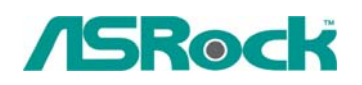

## *Technical Reference - Q&A* TSD-QA-63 ( March 24th, 2008)

- **1. Q: When I install 4GB or more memory on Penryn1600SLi-110dB, I found it became unstable under Windows Vista 64-bit. What should I do?** 
	- **A:** Please refer to following steps to install Microsoft Vista Hot Fix KB929777 to fix this problem..
		- 1. Only install 2GB memory to the motherboard first.
		- 2. Install Microsoft Vista Hot Fix KB929777 Microsoft Hot Fix KB929777 is available at: [http://support.microsoft.com/kb/929777/en-us](https://asusfe.asus.com.tw/exchweb/bin/redir.asp?URL=http://support.microsoft.com/kb/929777/en-us)
		- 3. After the Hot Fix installation is completed, please restart the Windows Vista 64-bit system.

 4. Shutdown the system and install 4GB memories back to the motherboard. Now, the system should work fine with 4GB memory.

**2. Q: My motherboard with Realtek ALC662 audio codec supports 5.1 channel HD Audio. But it has 3 audio connectors (Light blue, Lime and Pink) on the rear audio panel. How do I connect my 5.1 channel speakers to the rear audio panel?** 

A: Please refer to following steps to connect your 5.1 channel speakers:

- 1. Connect the "Rear Speaker" to Line In (Light blue) port
- 2. Connect the "Front Speaker" to Line Out (Lime) port
- 3. Connect the "Central / Subwoofer" to Microphone (Pink) port

 4. Adjust the "Audio I/O" setting to "6CH Speaker" in REALTEK Audio Management. Please refer to the following picture:

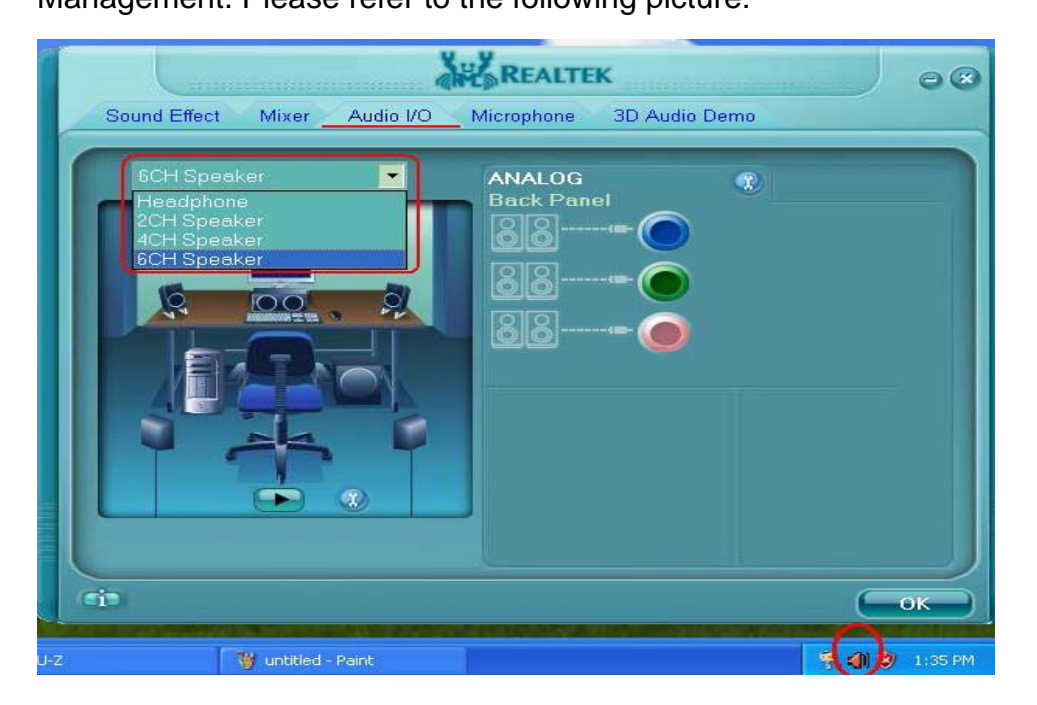